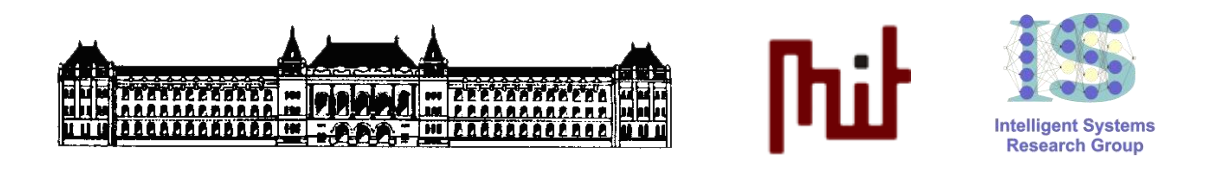

# **KOOPERÁCIÓ ÉS GÉPI TANULÁS LABORATÓRIUM**

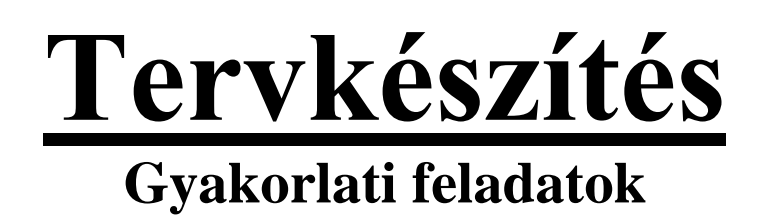

Készítette: *Kovács Dániel László* [\(dkovacs@mit.bme.hu\)](mailto:dkovacs@mit.bme.hu)

Méréstechnika és Információs Rendszerek Tanszék Budapesti Műszaki és Gazdaságtudományi Egyetem

**2012, október.**

# **KÖVETELMÉNYEK:**

- A laborgyakorlat teljesítésére 4 órányi tiszta munkaidő áll rendelkezésre.
- A laborgyakorlat megkezdéséhez maradéktalanul el kell készíteni az otthoni felkészülési feladatokat, és azok dokumentációját a jegyzőkönyvben (amit a laborra is hozni kell).
- A laborgyakorlat időre történő, maradéktalan teljesítéshez a segédanyagok hiánytalan ismeretét feltételezzük.
- A segédanyagok ismeretét egy 5 perces "beugró" keretében mérjük fel a gyakorlat elején.
- A sikeres teljesítéshez a gyakorlat során végzett munka a futási eredményeket is beleértve jegyzőkönyv formájában történő dokumentációja és határidőre történő leadása szükséges.

### **JEGYZŐKÖNYV:**

A jegyzőkönyvnek (amiben már szerepel az otthoni felkészülési feladatok dokumentációja, és amit nyilván a laborgyakorlatra is magával kell hoznia akár pendrive-on, akár CD-én, vagy akár a webről letöltve (pl. önmagának elküldött email-hez csatolva, majd onnan letöltve a laborgépre)) – a megoldó(k) nevén és neptun-kódján kívül – a következőket kell tartalmaznia minden egyes részfeladatra vonatkozóan:

- KI-MIT oldott meg (feladat felosztása és értelmezése, pl. bővített informális leírás, stb).
- HOGYAN oldották meg (megoldás leírása, pl. PDDL változtatások magyarázata, stb).
- MIÉRT így oldották meg (megoldás indoklása).
- EREDMÉNYEK (bemutatása, értelmezése és értékelése)

## **LEADÁS:**

A teljes \jade\src\msclab01\planning\_lab **könyvtárat** ZIP-pelve, illetve a **jegyzőkönyvet** MS Word 2003-as DOC, DOCX vagy pedig PDF formátumban **egyetlen ZIP-be csomagolva** kell a laborgyakorlat alkalmával megjelölt **határidőig** beadni a **[https://hf.mit.bme.hu](https://hf.mit.bme.hu/)** weboldalon.

### **A nem megfelelő formában beadott anyagok értékelés nélkül elutasításra kerülnek!!!**

#### **OTTHONI FELKÉSZÜLÉSI FELADATOK (KÖTELEZŐ)**

- **1. A laborsegédlet II. fejezetének maradéktalan elolvasását és megértését követően a**  \jade\src\msclab01\planning\_lab\Planner **könyvtárban található LPG tervkészítő** runlpg.bat **állományának megfelelő átírásával és futtatásával állítson elő olyan terveket (**-speed **és** -quality **opcióval is), melyek megoldják a labor weblapján [\(http://www.mit.bme.hu/oktatas/targyak/vimim223/feladat/3-Tervkeszites\)](http://www.mit.bme.hu/oktatas/targyak/vimim223/feladat/3-Tervkeszites) található PDDL források közül legalább…**
	- a. …a "Hanoi Tornyai" problémát (3, 5, illetve 7 korong esetén)!
	- b. ... és a "Műhold" probléma típusos, és numerikus változatát!

**Hasonlítsa össze, és értelmezze a kapott megoldási terveket (minőség, futási idő, komplexitás szempontjából)! A laborgyakorlat honlapjáról a megfelelő PDDL forrásokat a** \jade\src\msclab01\planning\_lab\Planner **könyvtárba bontsa ki. A kísérletezést a későbbi feladatokkal együtt dokumentálja a labor kapcsán leadandó jegyzőkönyvben (itt-ott screenshot-okkal illusztrálva, igen bő magyarázattal és leírással).**

- **2. Ismerkedjen meg alaposan a <http://project.mit.bme.hu/vimim223/sites/XY> elérésen található web-áruházakkal, majd informálisan (de röviden és tömören) foglalja össze a tapasztalatait:**
	- a. Milyen web-áruházak vannak?
	- b. Milyen típusú termékeket árulnak?
	- c. Mi jellemzi ezeket a termékeket?
	- d. Milyen cselekvési lehetőségek vannak az egyes web-áruházakon belül és kívül?
	- e. Milyen egyéb (akár gépi úton letölthető/feldolgozható) információk állnak még rendelkezésre? Például milyen CSV fájlok?

**A web-áruházak URL-jében szereplő XY értéket helyettesítse saját AdatbázisID-jével. Ezt a labor weblapján találja [Hallgató-AdatbázisID összerendelés](http://www.mit.bme.hu/oktatas/targyak/vimim223/feladat/3-Tervkeszites) címen.**

**3. Indítsunk el Eclipse-ben egy JADE platform-ot, majd futtassuk az**  msclab01.planning\_lab.PlanExecutorAgent **ágenst** 

\jade\src\msclab01\planning\_lab\Planner\testplan.SOL **paraméterrel.**

- a. Mit tapasztalunk? Milyen hibákat dob a rendszer, és miért? Hogyan lehet kijavítani? [Tipp: nézzük meg a \jade\src\msclab01\planning\_lab\csv könyvtárban található data.csv minta-termékkatalógusban, illetve az msclab01.planning\_lab.PlanExecutorAgent.PlanExecutorAgent ágens interpretAction metódusában szereplő URL-eket tüzetesebben!!]
- b. Pontosan mi történik az interpretAction metódus végrehajtása során (hogyan interpretálja az ágens a bemenő paraméterként megadott terv lépéseit)?
- c. Futtassa újra az előbbi javítást követően PlanExecutorAgent ágenst, és ellenőrizze az immáron elvileg helyes működést! Megfelelően változott a web-áruházak állapota? Mit történt pontosan?
- **4. Töltse le az Ön web-áruházainak teljes kínálatát tartalmazó** data.csv **termékkatalógust, majd az** msclab01.planning\_lab.CSVtable **osztály segédlet szerinti felhasználásával (és szükség szerint Microsoft Excel-lel is rásegítve) állítsa elő a letöltött** data.csv**-nek megfelelő teljes és mintaszerű…**
	- a. \jade\src\msclab01\planning\_lab\csv\shopdict.csv és...
	- b. \jade\src\msclab01\planning\_lab\csv\proddict.csv szótárakat!
	- c. Tesztelje az előállt szótárak helyességét a PlanExecutorAgent ágenssel a 3-as feladatban használt testplan.SOL terv megfelelő átírásával!

#### **LABORBAN MEGOLDANDÓ FELADATOK**

**A következő feladatok megoldását az otthoni felkészülési munka során előállt anyagokra alapozva kell folytatnunk (EZEKET AZ ANYAGOKAT A JEGYZŐKÖNYV-KEZDEMÉNNYEL EGYÜTT MINDENKÉPP HOZZUK MAGUNKKAL A LABORRA!!!)**

- **1. Tegyük fel, hogy web-áruházainkban az adott keretek mellett** *minél olcsóbban* **szeretnénk hozzájutni egy** *minél jobb és megbízhatóbb* **számítógép konfigurációhoz (jelen esetben egy képernyőhöz, egy DVD olvasóhoz, egy HDD-hez, egy alaplaphoz, és egy vele**  *kompatibilis* **CPU-hoz, videokártyához, és RAM-hoz)! Tegyük fel, hogy a többi szükséges elem már rendelkezésünkre áll (megfelelő billentyűzet, egér, ház, FDD, stb)…**
	- a. Modellezzük ezt a problémát PDDL nyelven! Hozzunk létre egy absztrakt, formális, PDDL 2.1-es domain- és probléma-leírást a \jade\src\msclab01\planning\_lab\Planner könyvtárban. A problémaleírásban szereplő objektumokat és kezdeti tényeket az msclab01.planning\_lab.CSVTable osztály segítségével generáljuk.
	- b. Oldjuk meg az imént létrehozott problémát LPG-vel, és értelmezzük a kapott megoldási tervet gyakorlati végrehajthatóság szempontjából.
	- c. Finomítsuk tovább a PDDL leírást egészen addig, amíg az előálló terv összhangban nem lesz valósággal (azaz addig, amíg a kapott terv lépéseit egyenként végre nem tudjuk hajtani manuálisan, és ennek eredménye valóban nem a legjobb, legolcsóbb, legmegbízhatóbb, kompatibilis számítógép konfiguráció).

#### **2. Indítsunk el Eclipse-ben egy JADE platform-ot, majd…**

- a. Frissítsük az 1/c feladatban előállt PDDL leírásnak megfelelően a \jade\src\msclab01\planning\_lab\csv könyvtárban található áruház- és termék-szótárat (illetve szükség szerint esetleg a termékkatalógust is)!
- b. Írjuk át a PlanExecutorAgent ágens interpretAction metódusát úgy, hogy képes legyen feldolgozni az 1/c feladatban előállt megoldási tervet!
- c. Futtassuk a PlanExecutorAgent ágenst az 1/c feladatban előállt megoldási tervvel, és foglaljuk össze, hogy mit tapasztaltunk! Mi kellene, hogy történjen elvben, és mi történik valójában? Helyes ez a működés?
- d. Mi okozhat még problémát elvileg helyes tervek gyakorlati végrehajtása során?